## Changing a Password

1. From menu at the top of the homepage, select Setup – General – Passwords

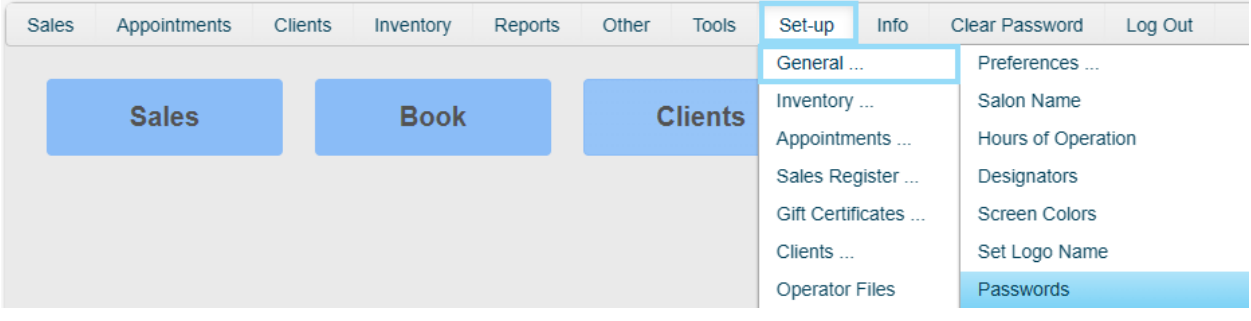

2. When promoted, enter your "master password" user name and password and click 'Enter' on your keyboard. (\*Note: If this is your first time setting up passwords, your default user name is 'master user' and your password is 'master1') It is recommended you change this password.

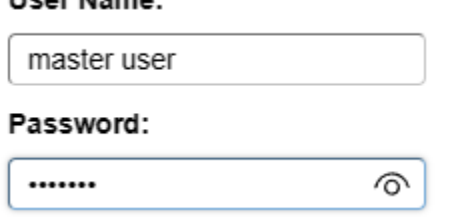

Hear Name:

3. From the 'For Operator' drop down box, choose which operator you would like to change.

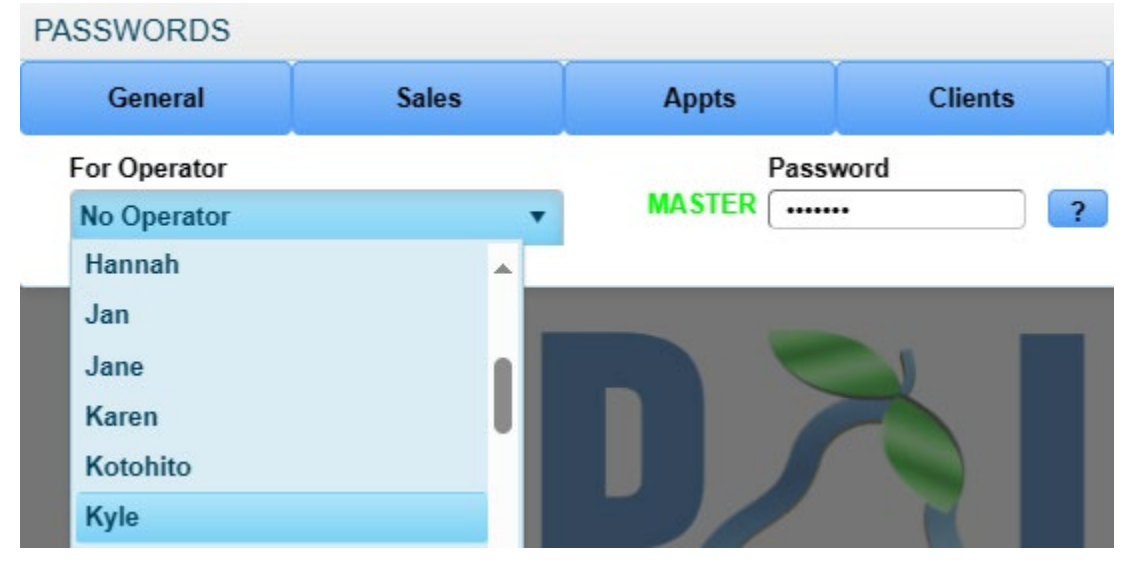

4. Click the 'Change' button.

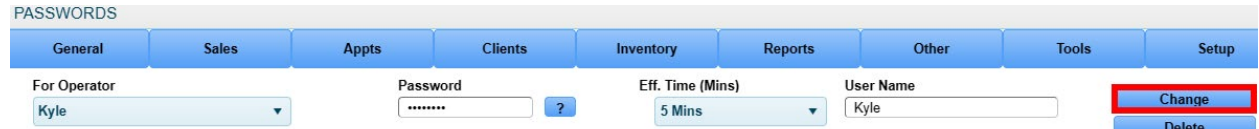

5. Next, enter a new 7-character password followed by clicking 'Enter' on your keyboard and finally, click the 'Accept' button.

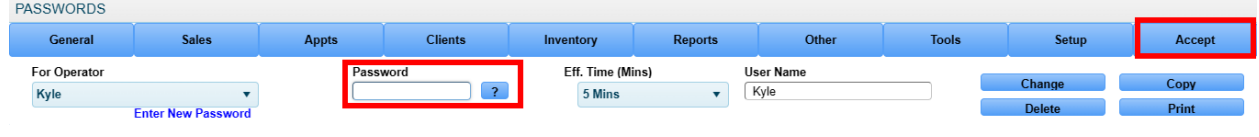